## 校內有線網路正常,但瀏覽網頁緩慢

- 1. 狀況:網路正常(例如:Line 網頁版可正常使用、防毒軟體可正常更新.. 等),但瀏覽網頁緩慢。
- 2. 可能原因:瀏覽器有設定自動偵測。
- 3. 如何處理:將「自動偵測設定」拿掉。
- 4. 操作方式:以 Win10 為版本做範例
- a. 滑鼠點選桌面左下角微軟圖案->按滑鼠左鍵

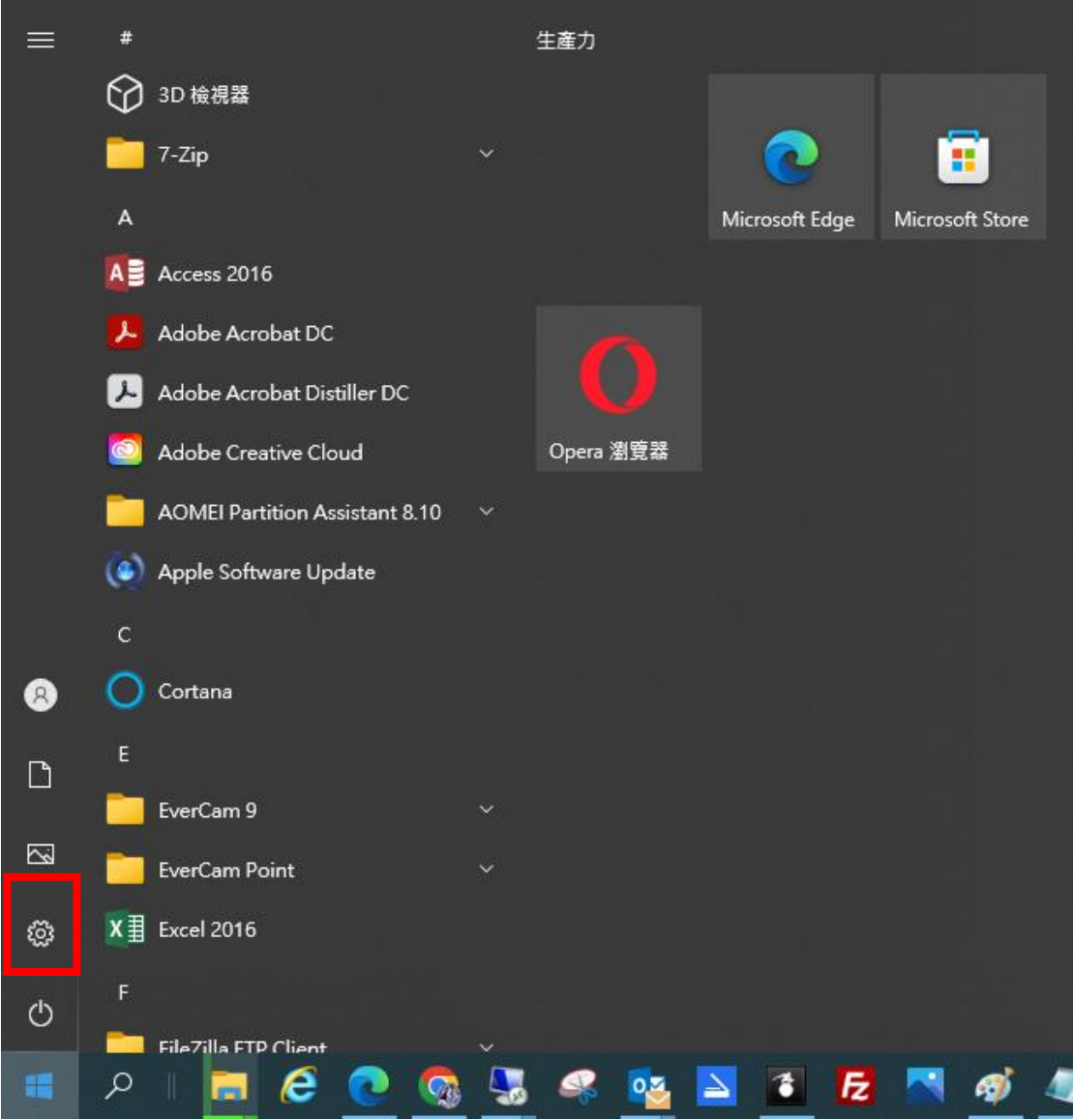

b. 點選齒輪圖案的「設定」

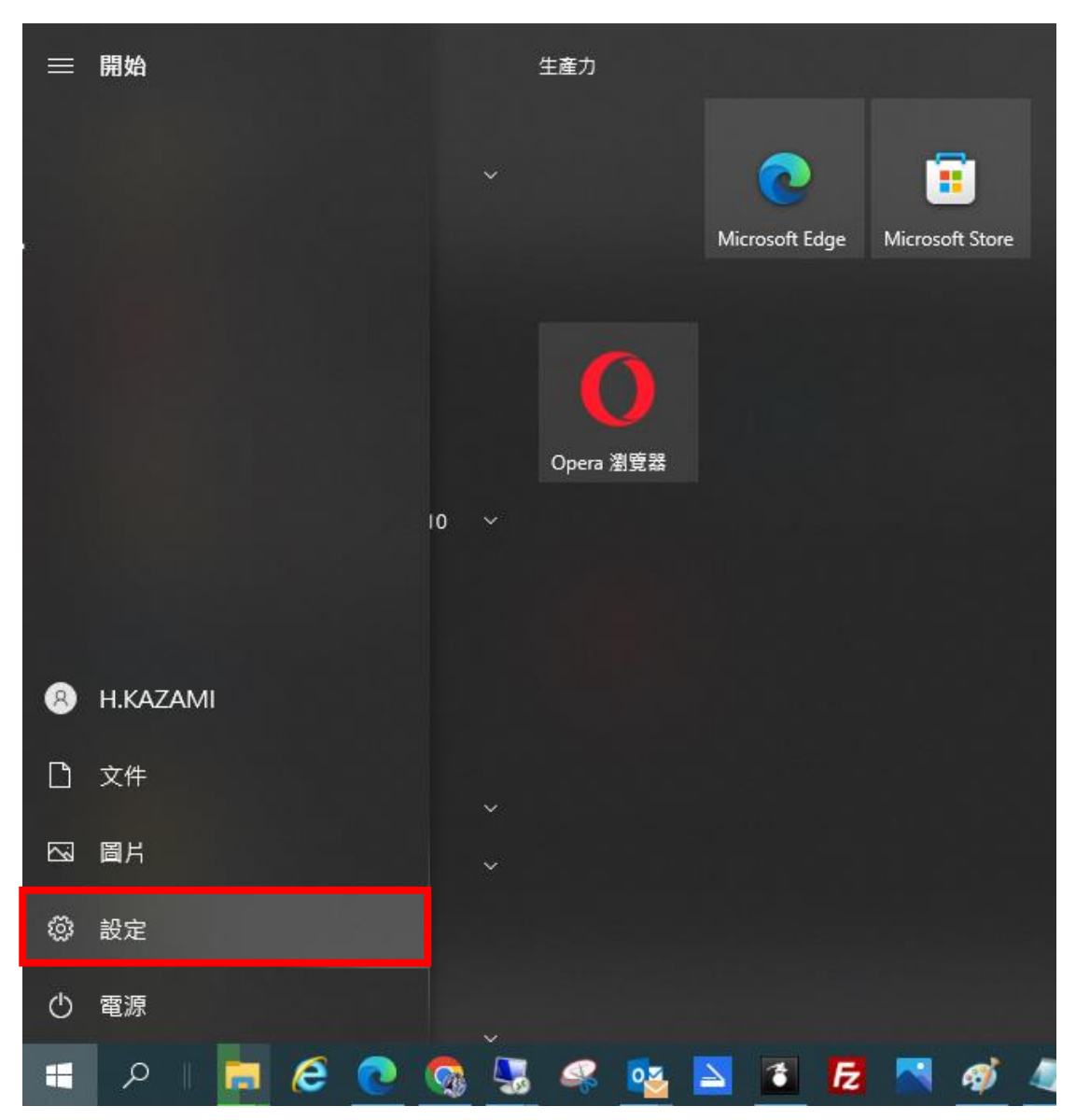

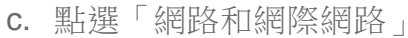

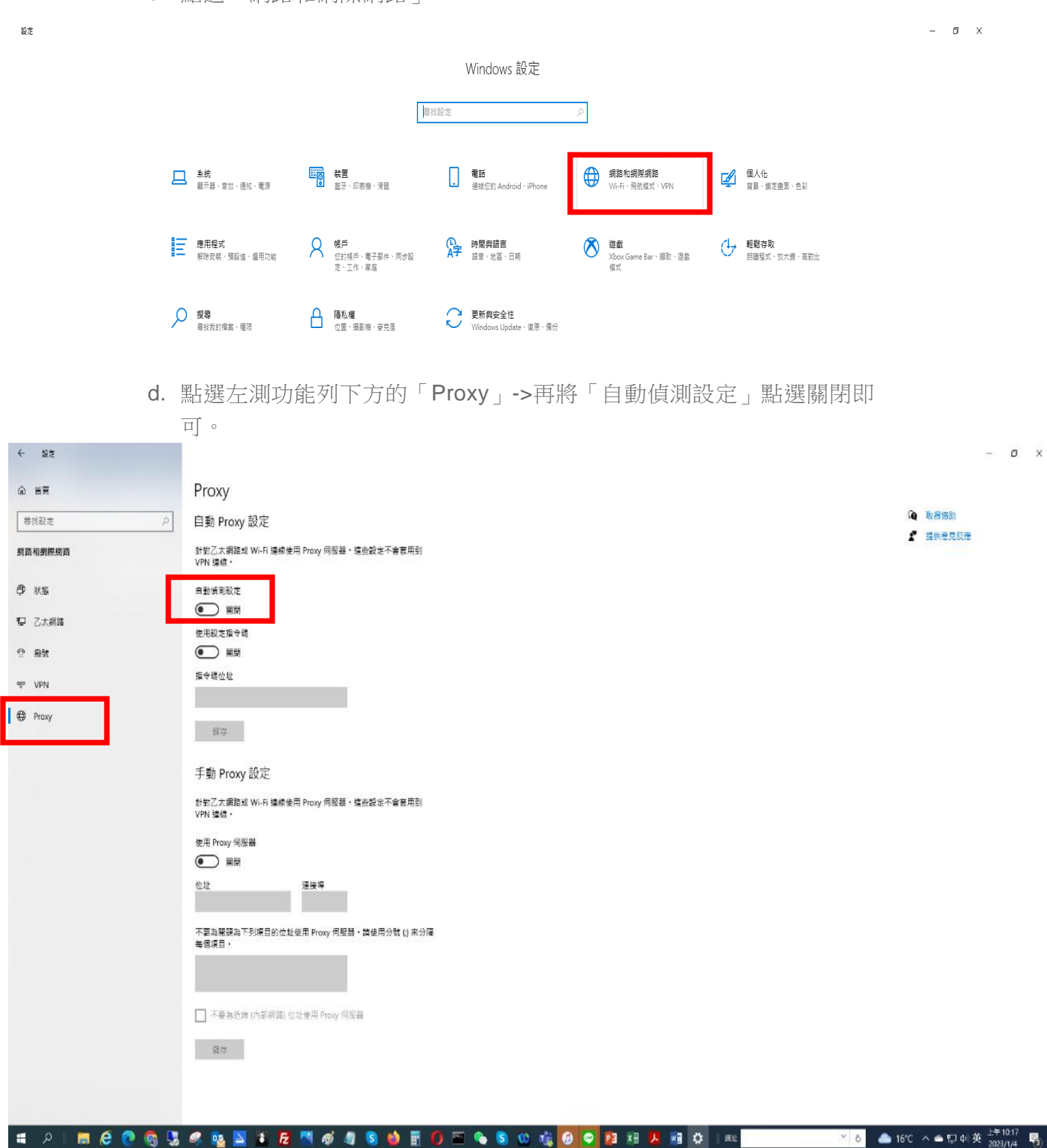